○測量・建設コンサルタント業務等入札参加資格(電子申請)の操作方法

(1)システムを利用するために必要な準備 端末機及びインターネット接続回線(操作マニュアル参照) 企業ID及び(仮)パスワード

香川県、香川県広域水道企業団、高松市、丸亀市、坂出市、善通寺市、東かがわ市、 三豊市、土庄町、小豆島町、三木町又はまんのう町のいずれかから交付を受けた企業ID、 (仮)パスワードを使用します。

(2) かがわ電子入札システムにアクセス URL:https://dennyu.pref.kagawa.lg.jp/index\_k.html

## ○操作方法

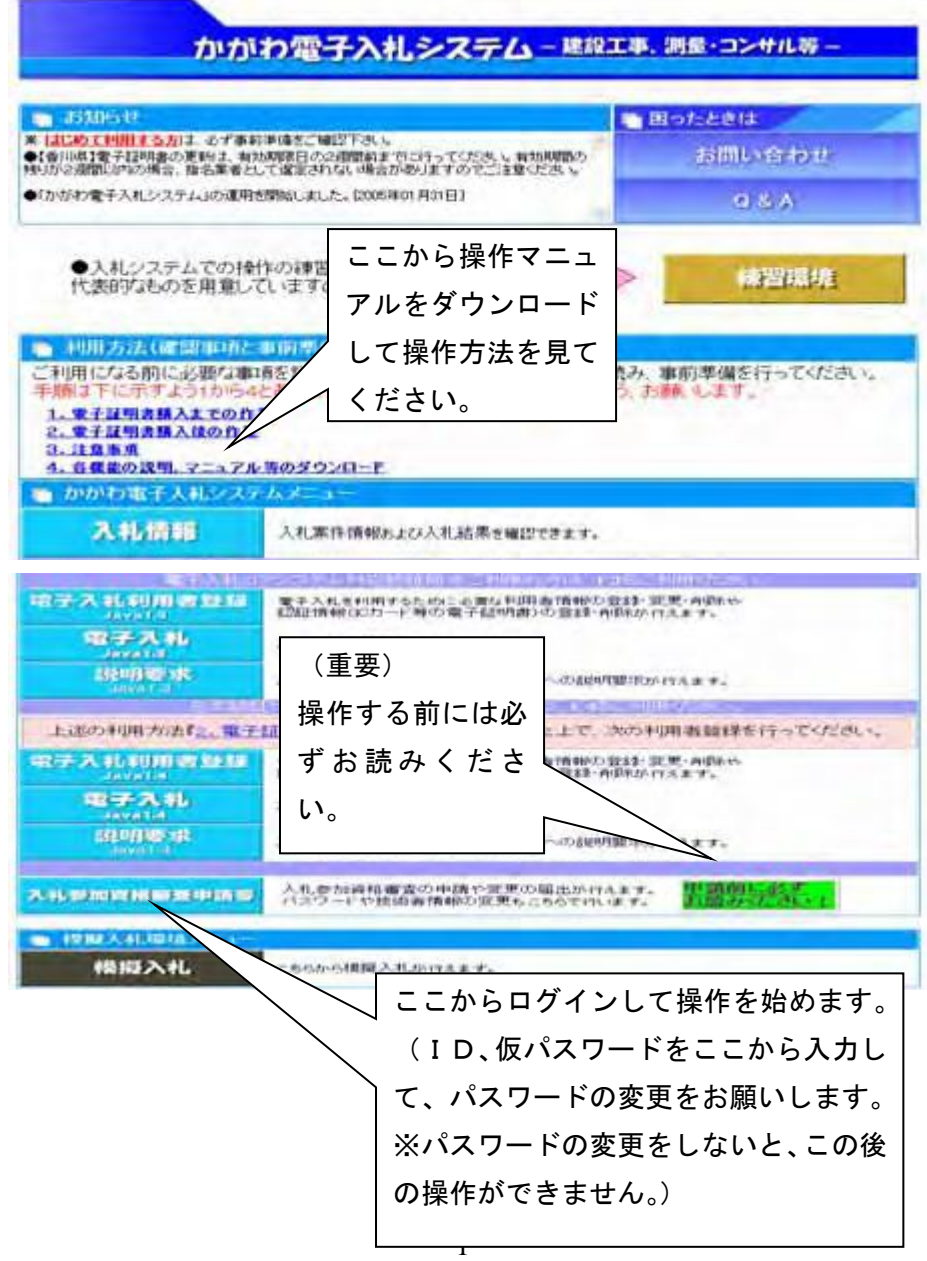

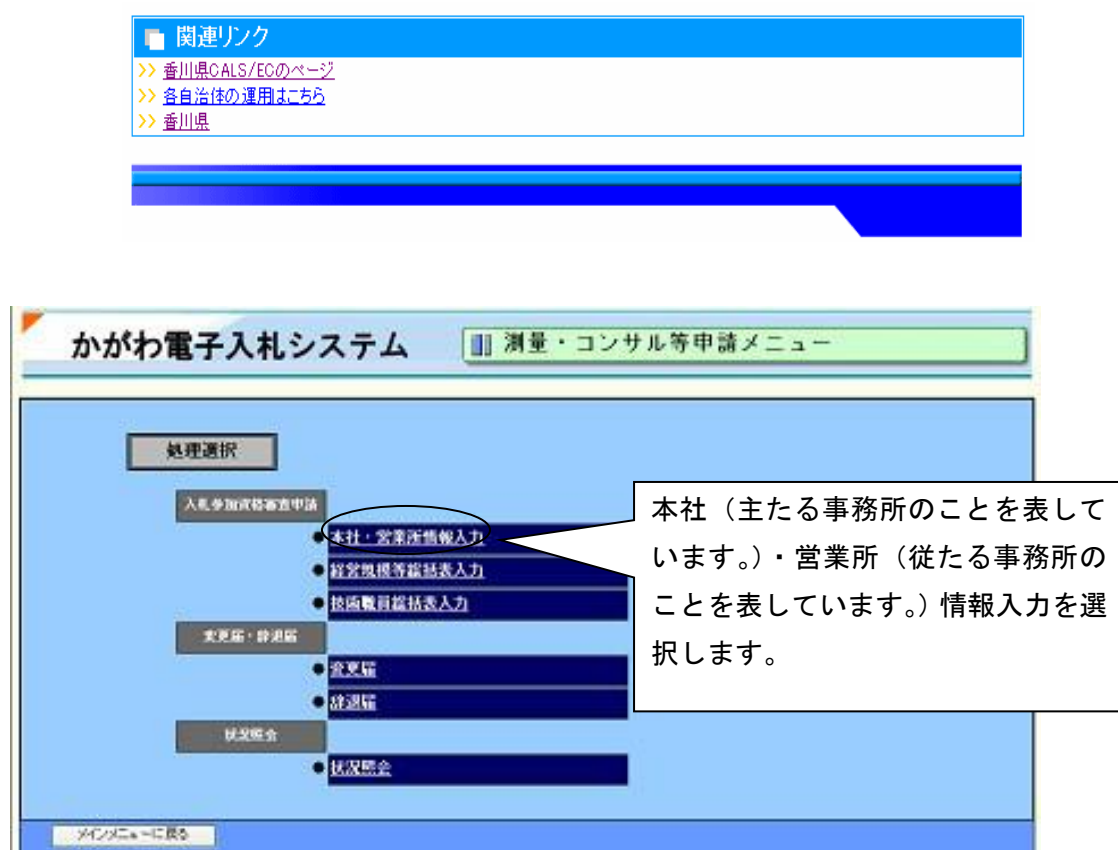

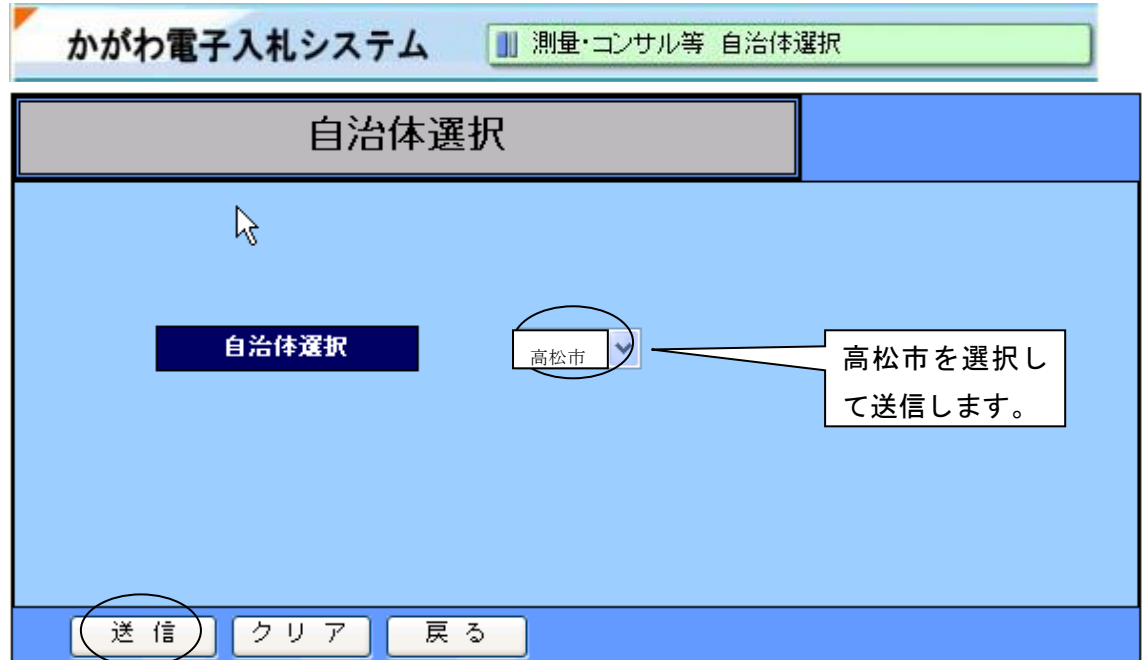

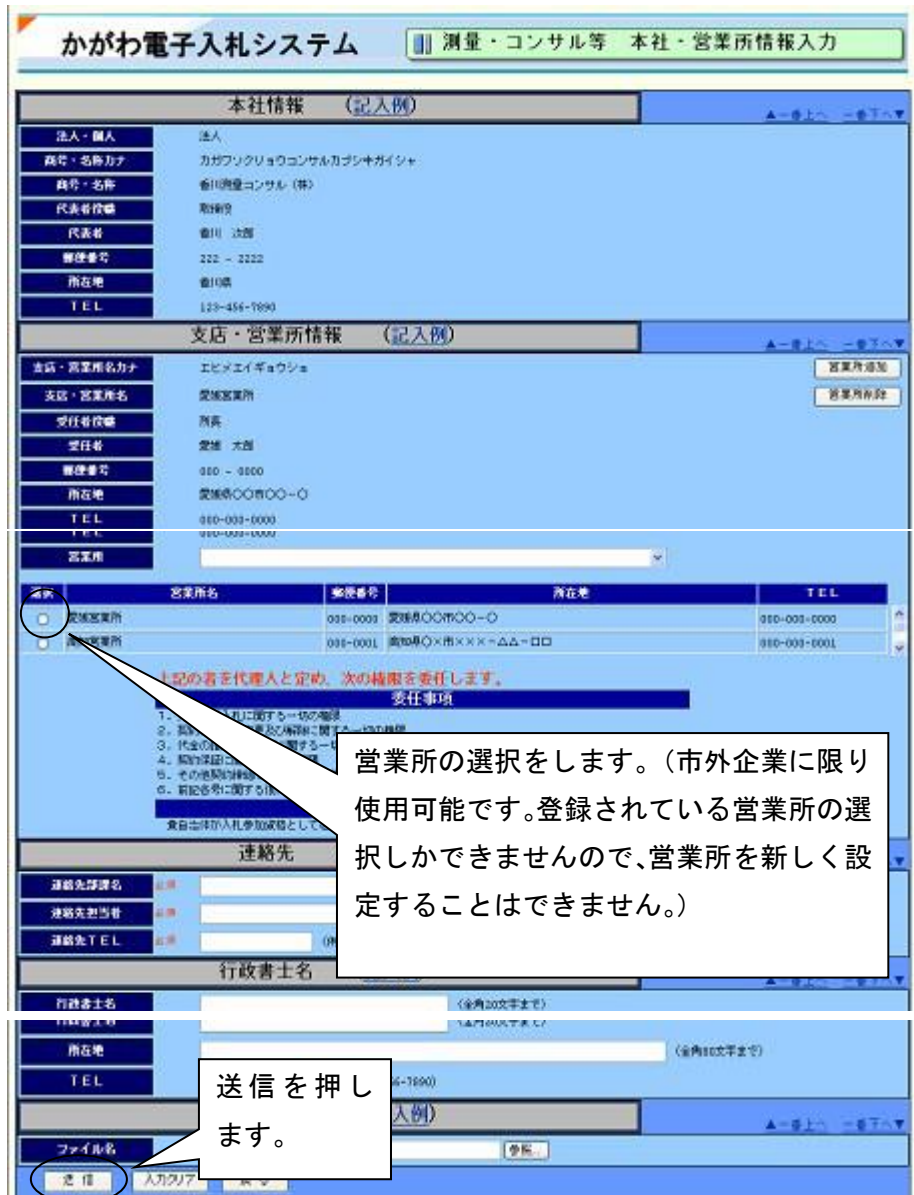

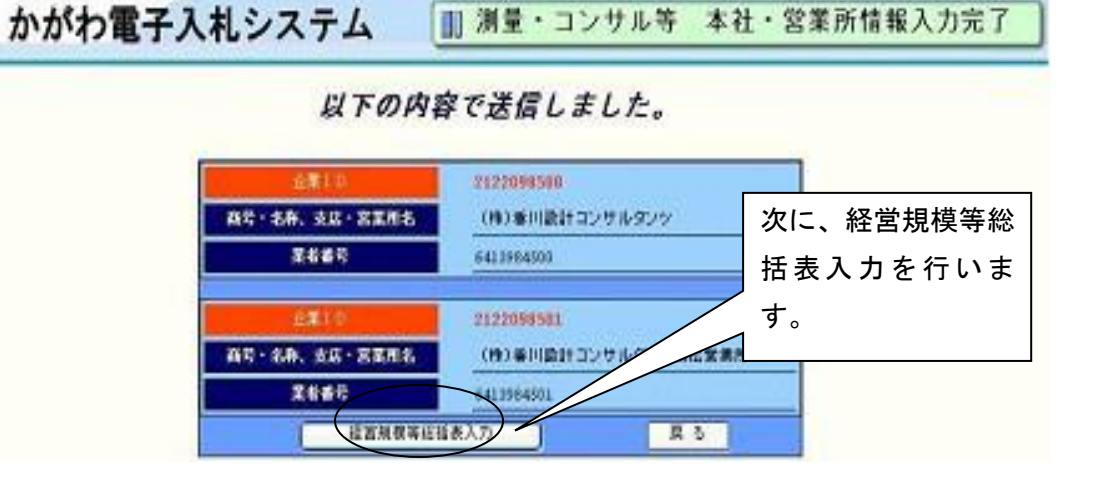

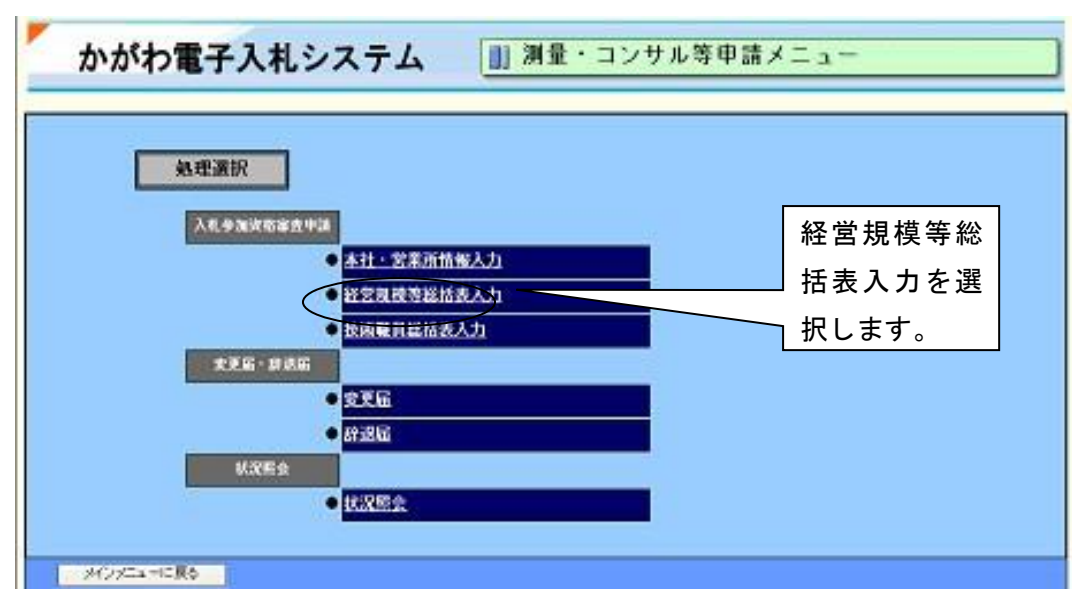

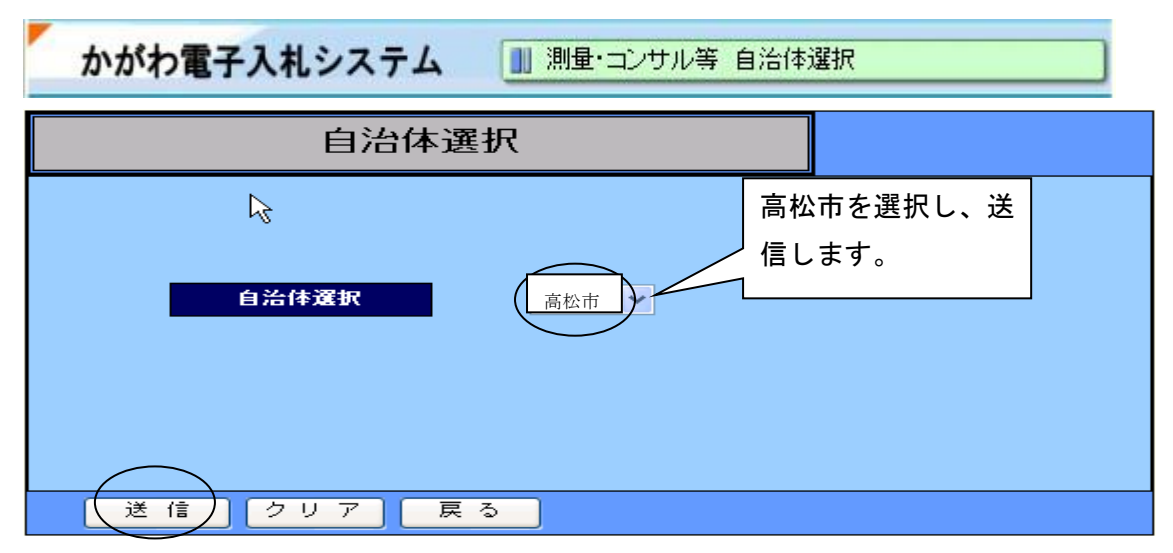

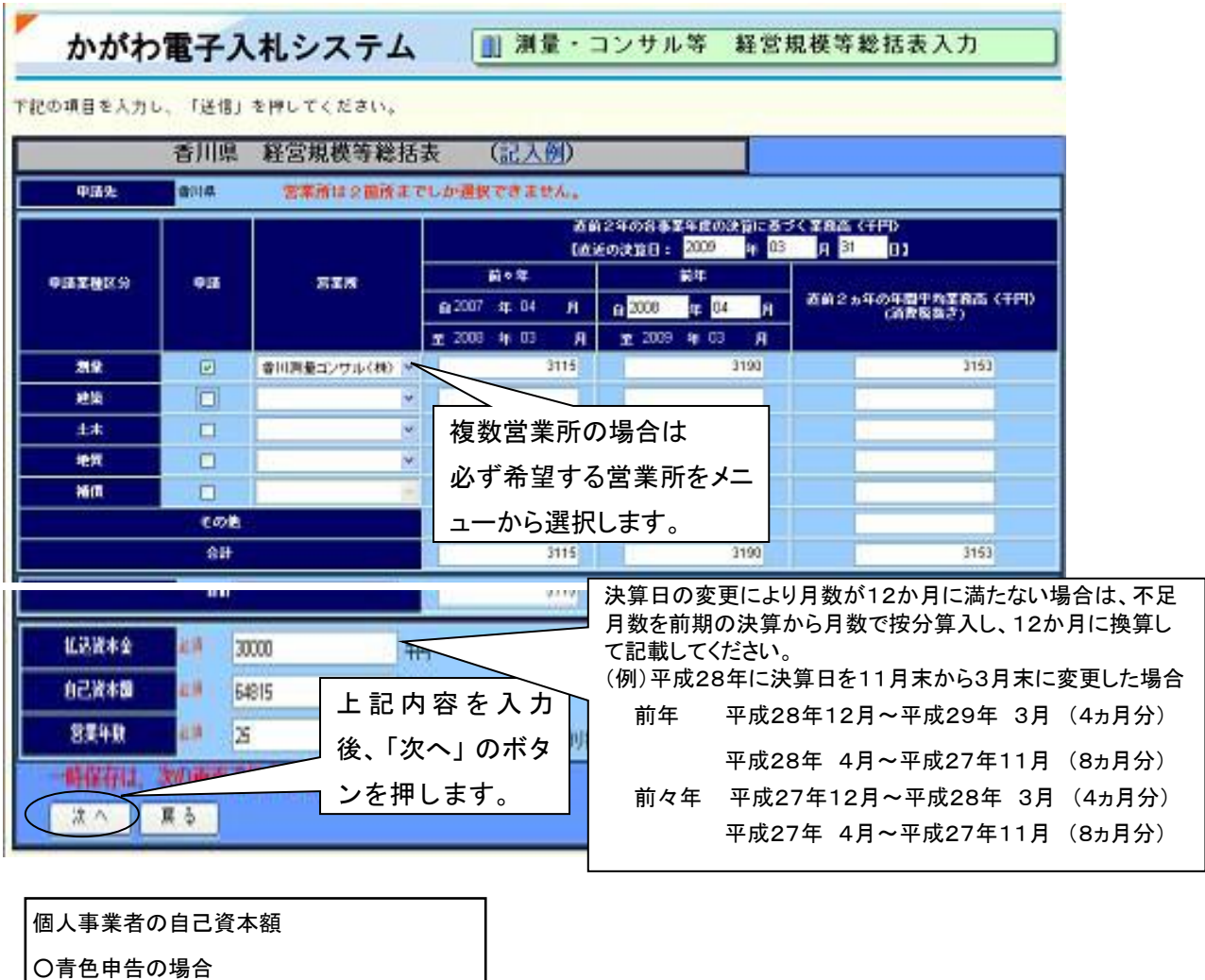

5

事業主借+元入金+青色申告特別

自己資本額は0(確認できないため)

控除前の所得金額-事業主貸

○白色申告の場合

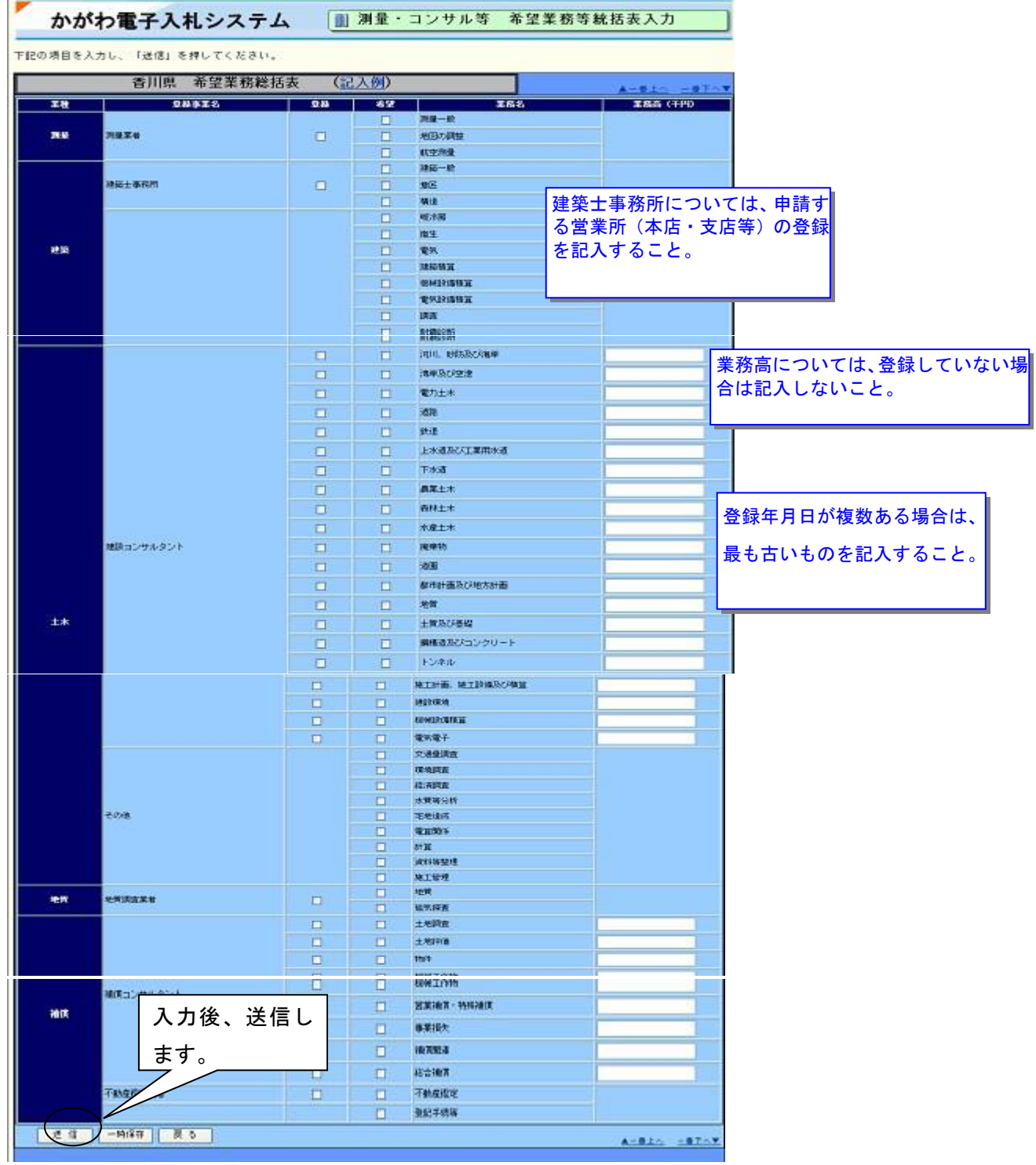

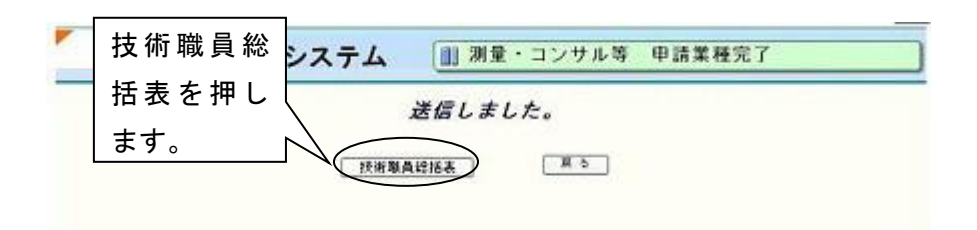

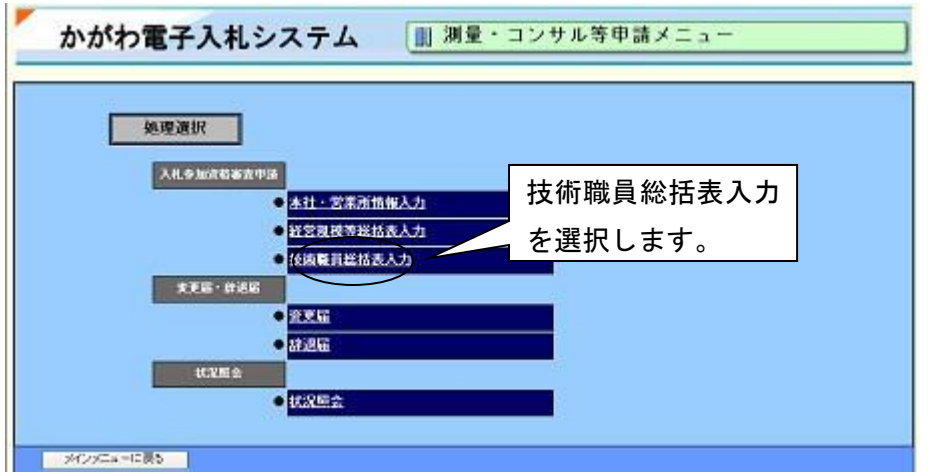

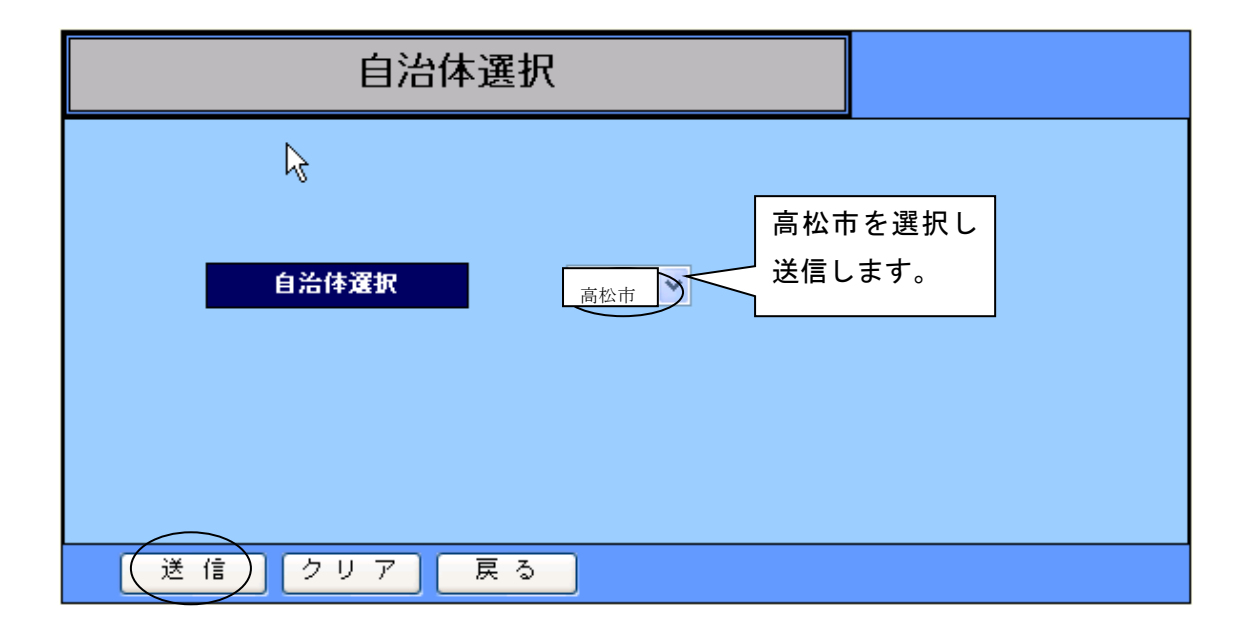

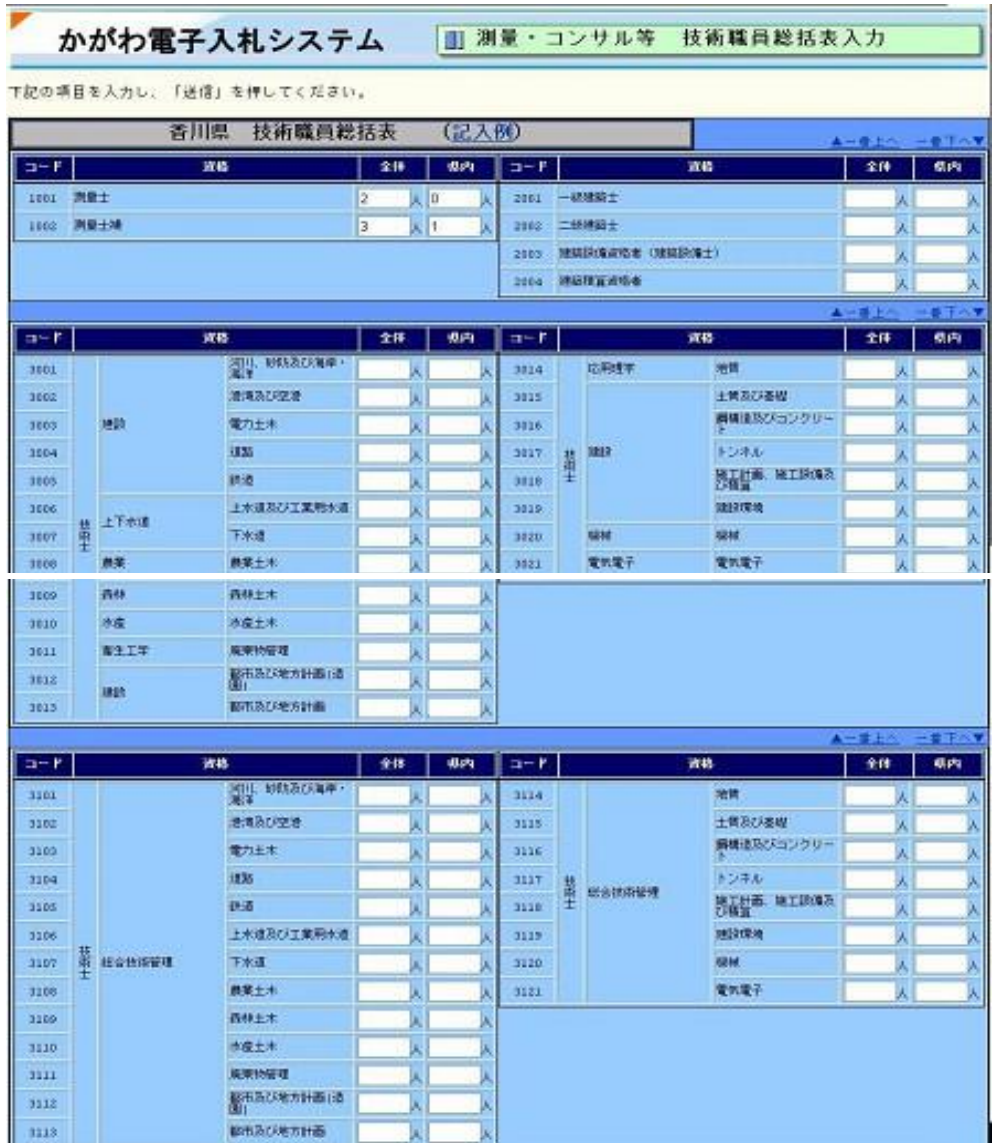

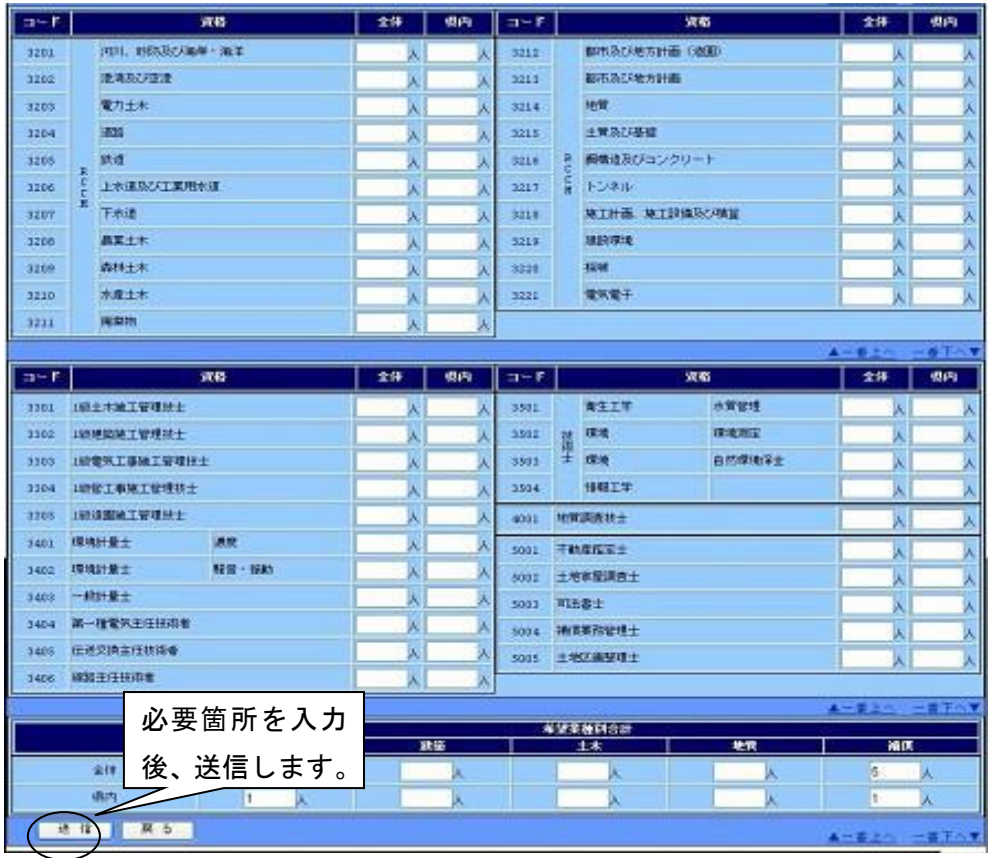

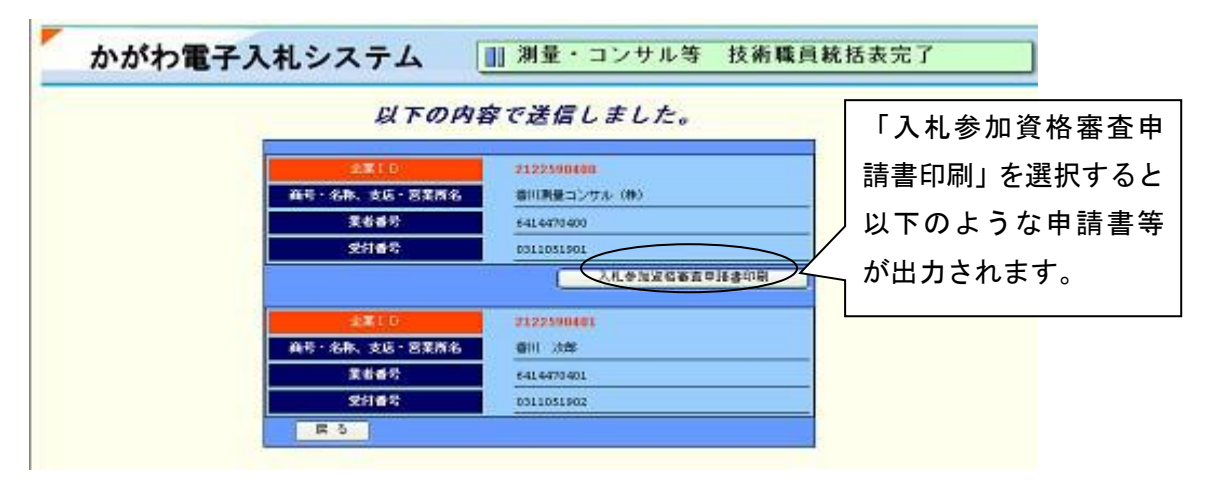

以下に出力された申請書等の内容を確認をした後、持参して審査を受けてください。

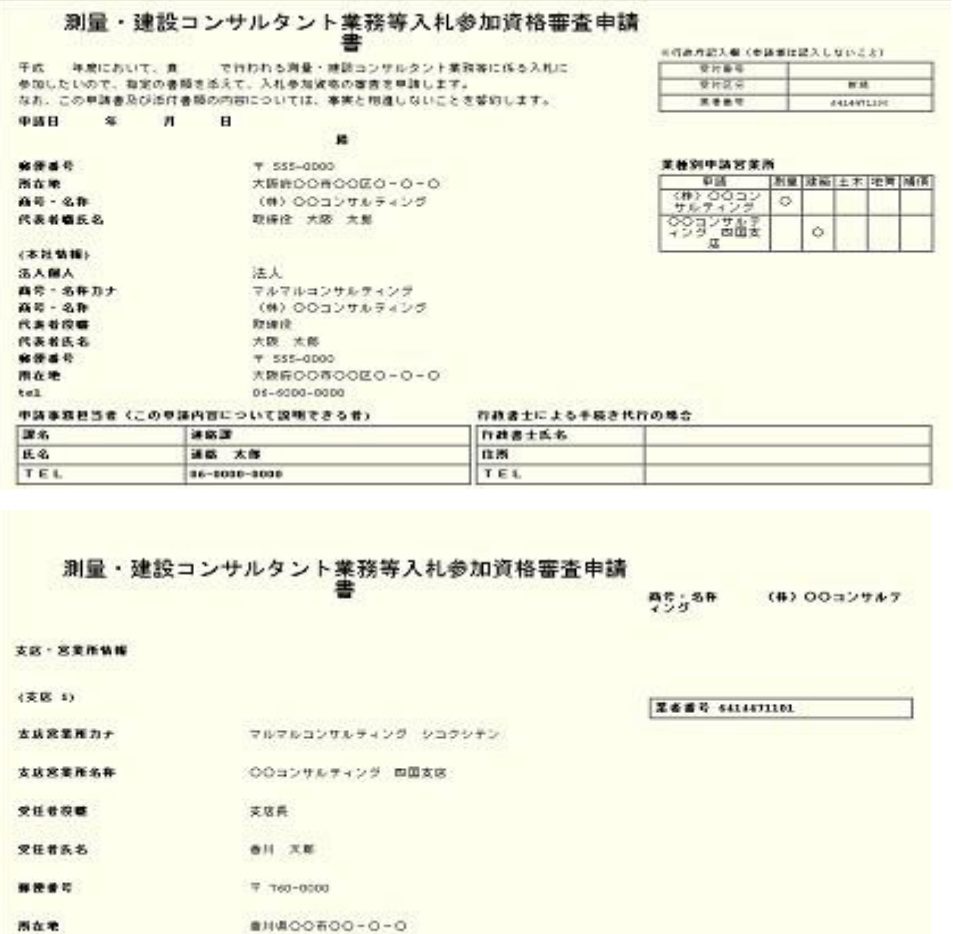

000-0000-0000

tel

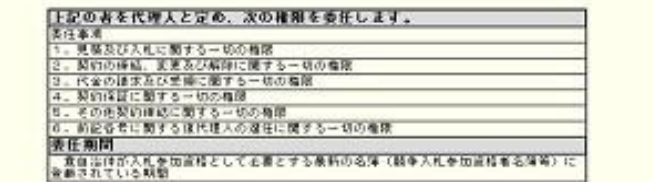

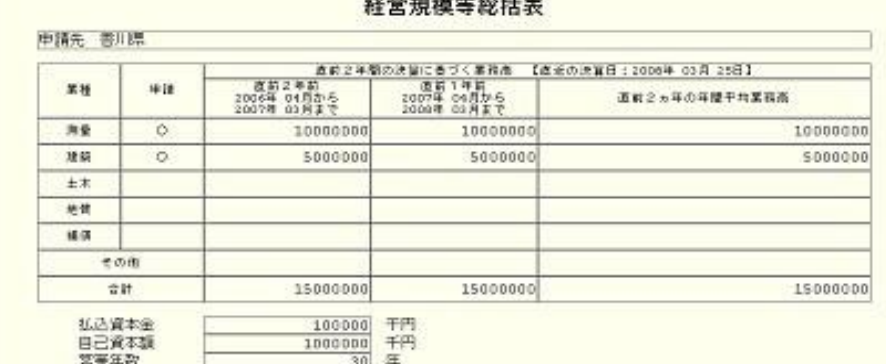

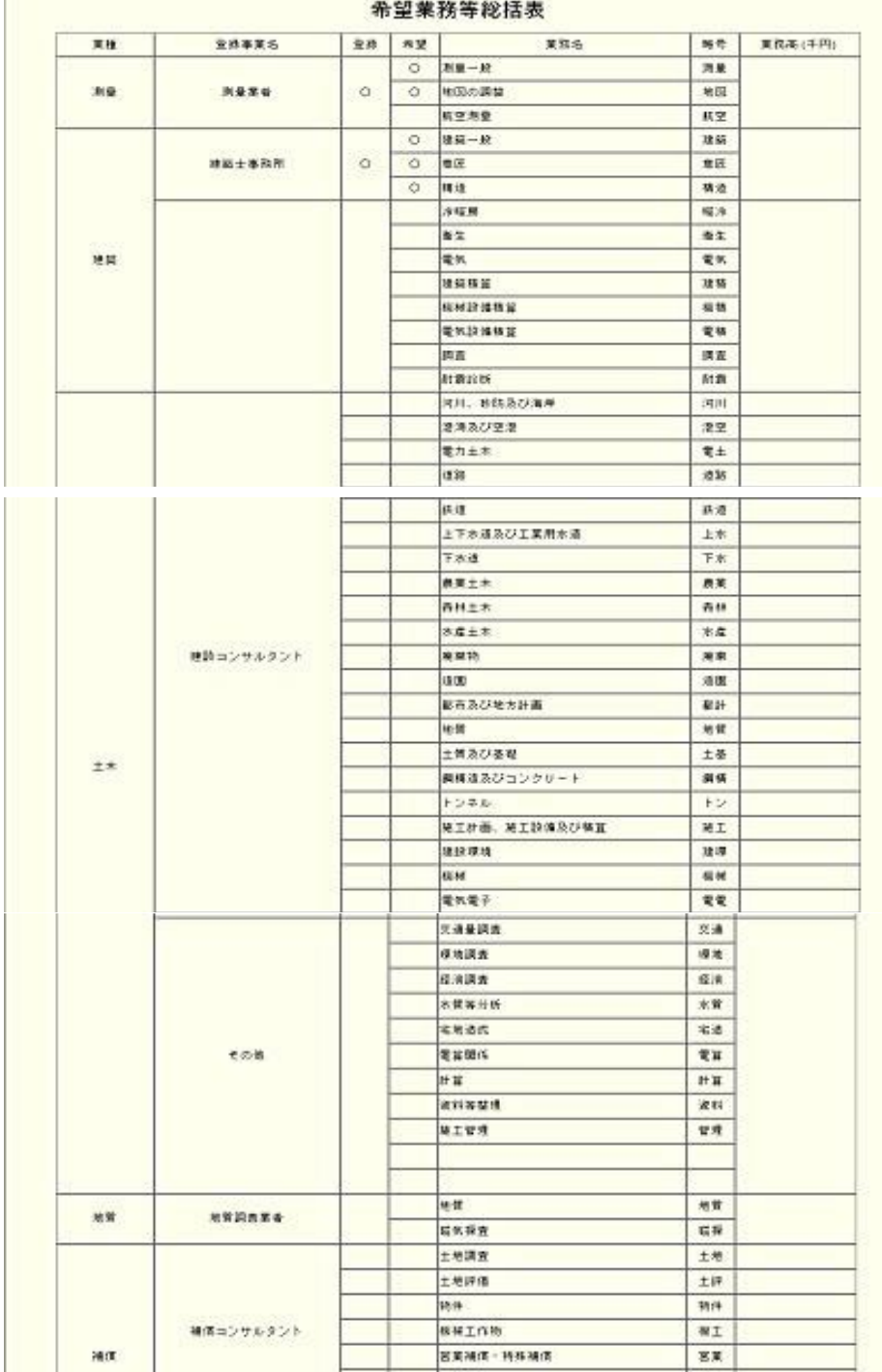

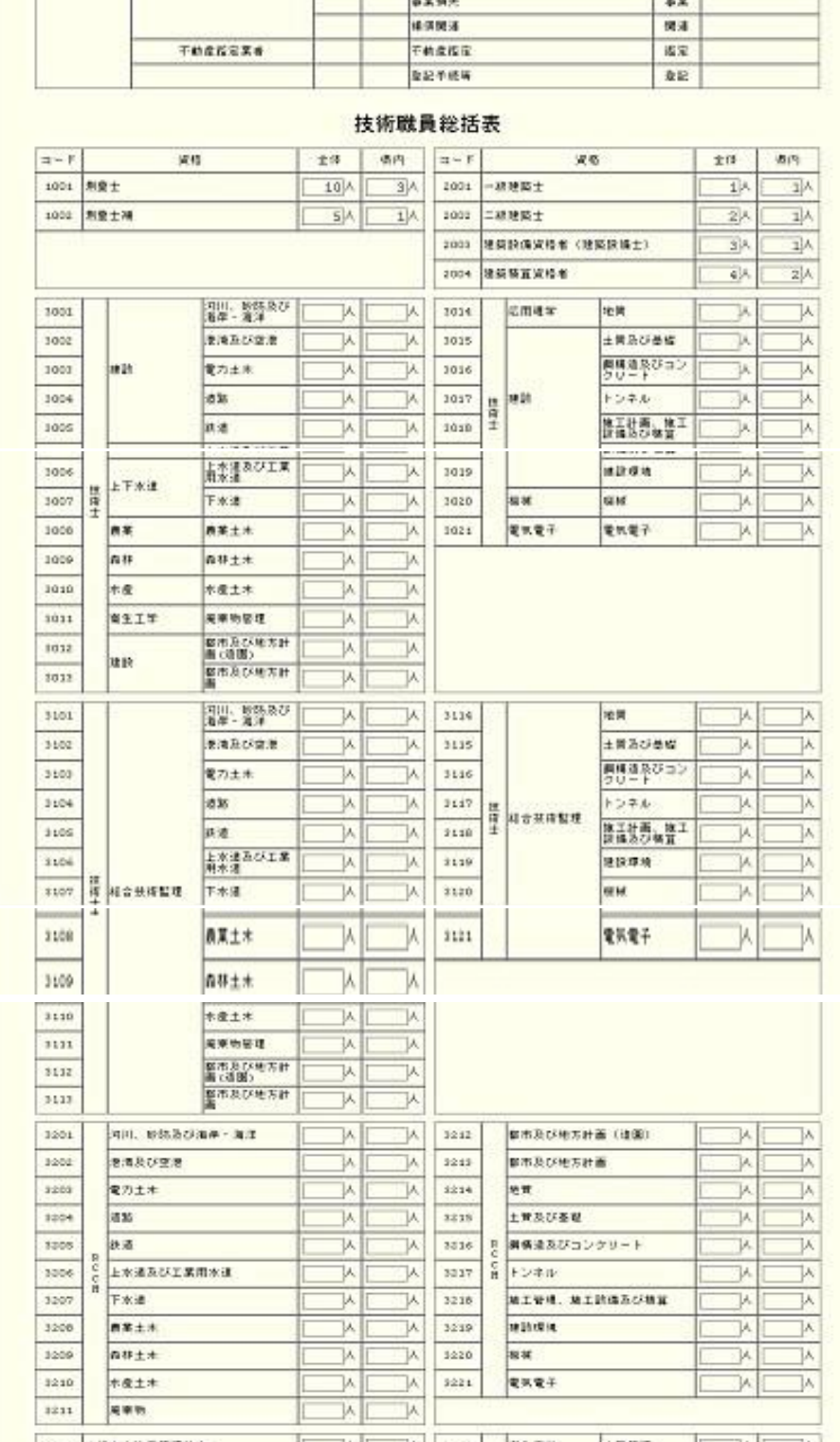

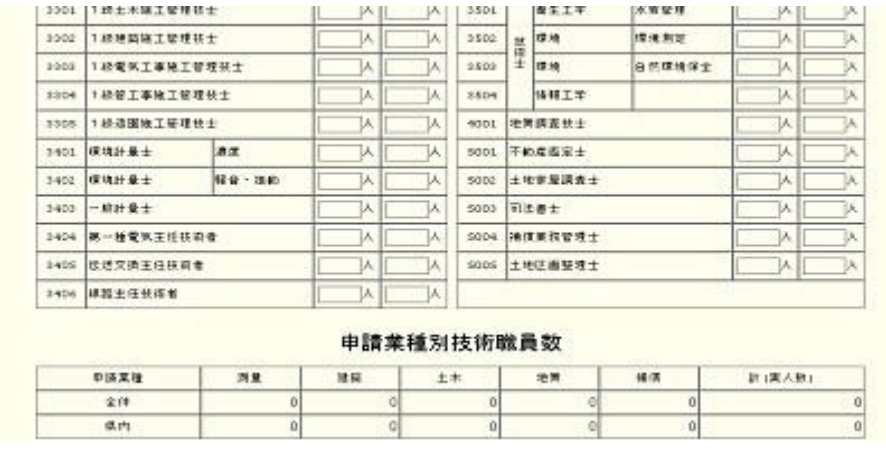

 $\overline{a}$ 

 $\frac{1}{2}$ 

 $\overline{0}$ 

211<br>18.11

O

 $\overline{0}$